# **2021**/**2022** 年度全日制學士學位/高級文憑/基礎課程文憑/職專文憑/文憑課程

香港中學文憑考試放榜日(**2021** 年 **7** 月 **21** 日 星期三)

## 確認接受學位步驟

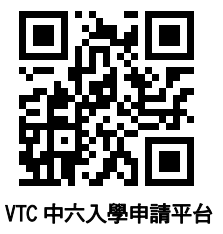

如你於 5 月 28 日 (第一輪派位) / 6 月 16 日 (第二輪派位) / 7 月 14 日(第三輪派位) 曾獲派「有條件取錄」,現在你符合課程所需之取錄條件,並獲 成功轉換為「正式取錄」,請於今日(2021 年 7 月 21 日 星期三)上午 9 時至下午 4 時確認接受學位。

### 注意事項﹕

- 你只可接受**一個**學位。
- 確認接受該學位後,於註冊限期前,你不能更改或取消該學位,或再次申請其他課程,而你所獲派的其他「正式取錄」學位均會被取消。
- 如你未能於限期前確認接受學位,所派學位即屬無效。

按照以下步驟完成確認接受學位:

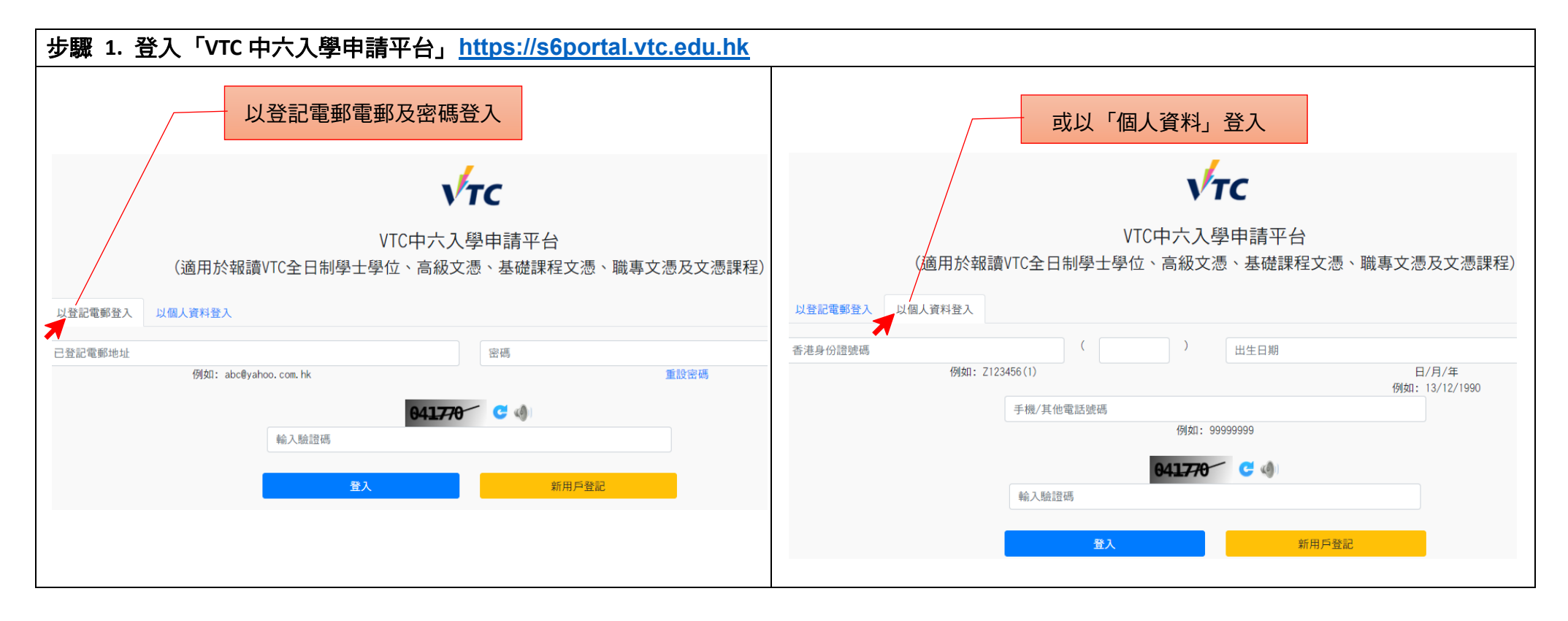

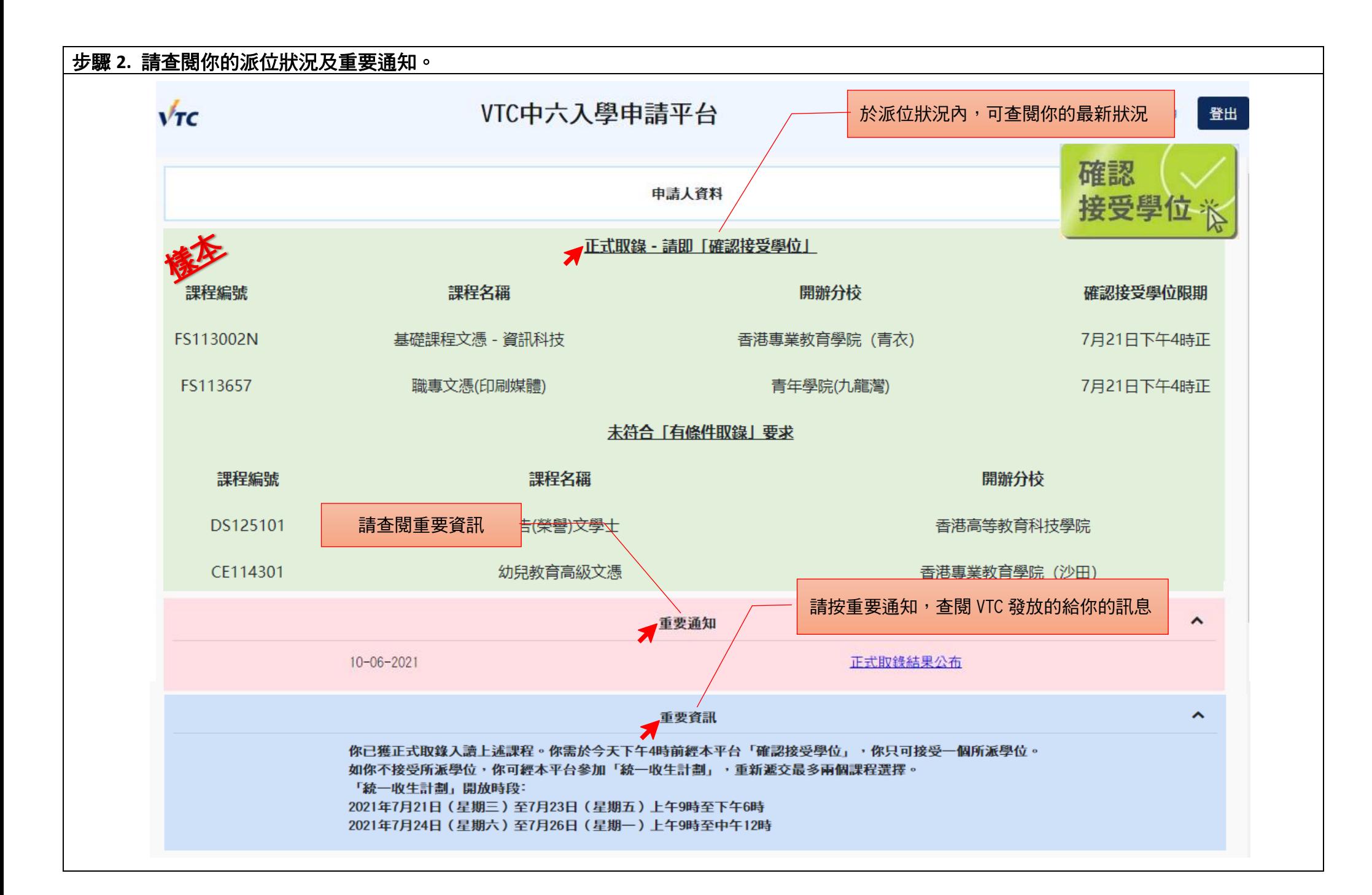

## 步驟 **3.** 確認接受學位。

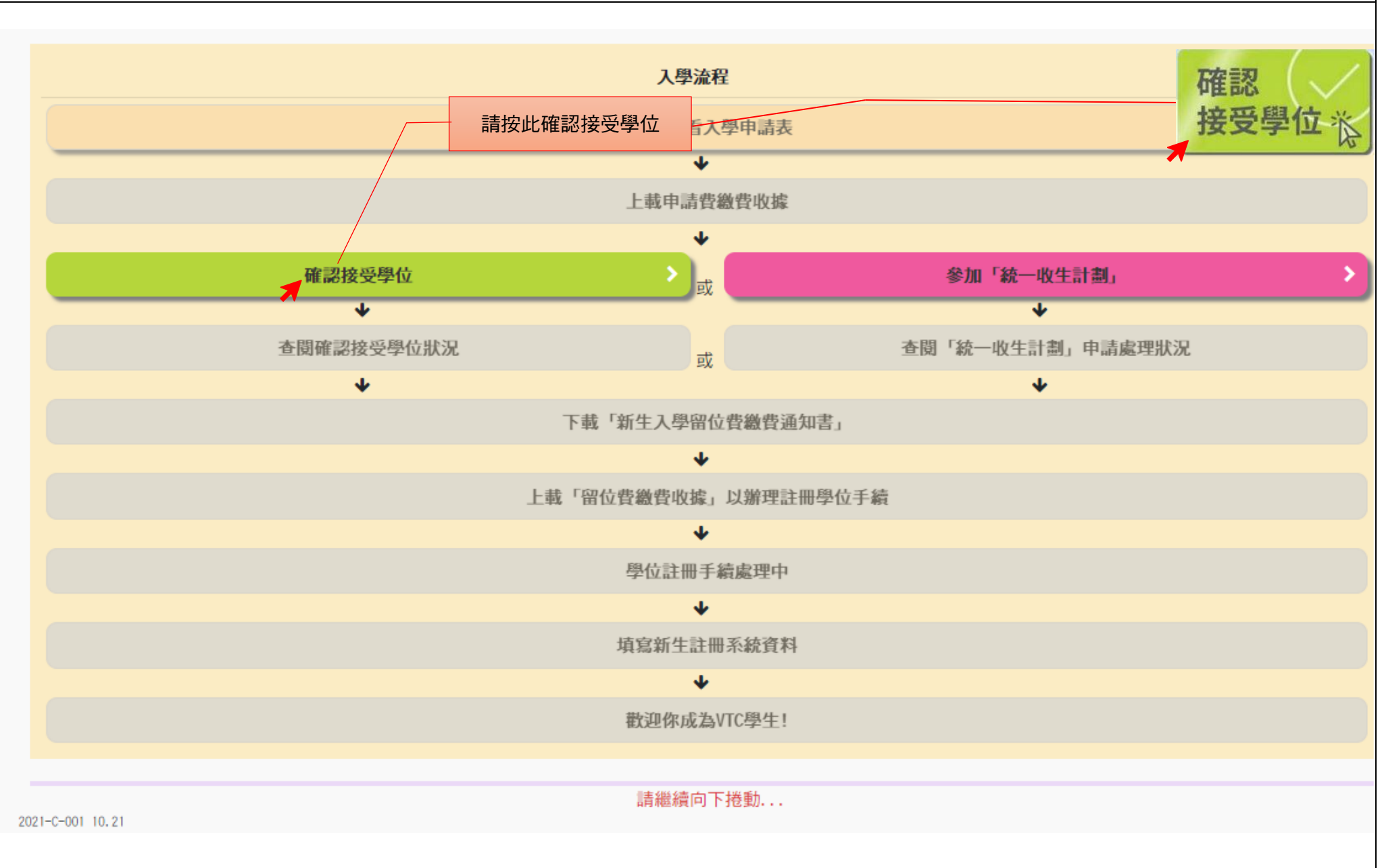

## 步驟 **4.** 請詳細閱讀注意事項並選擇確認接受的學位。

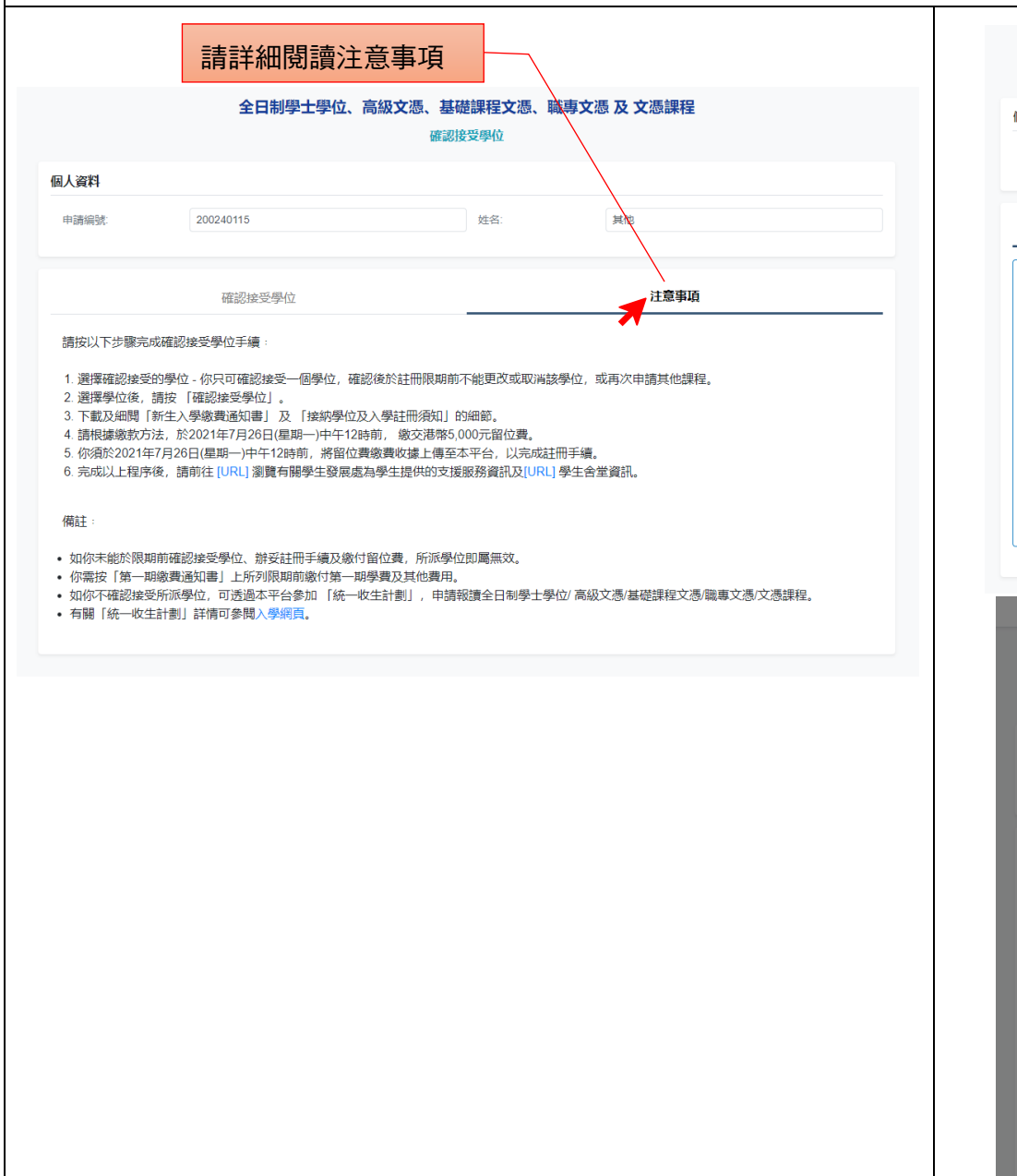

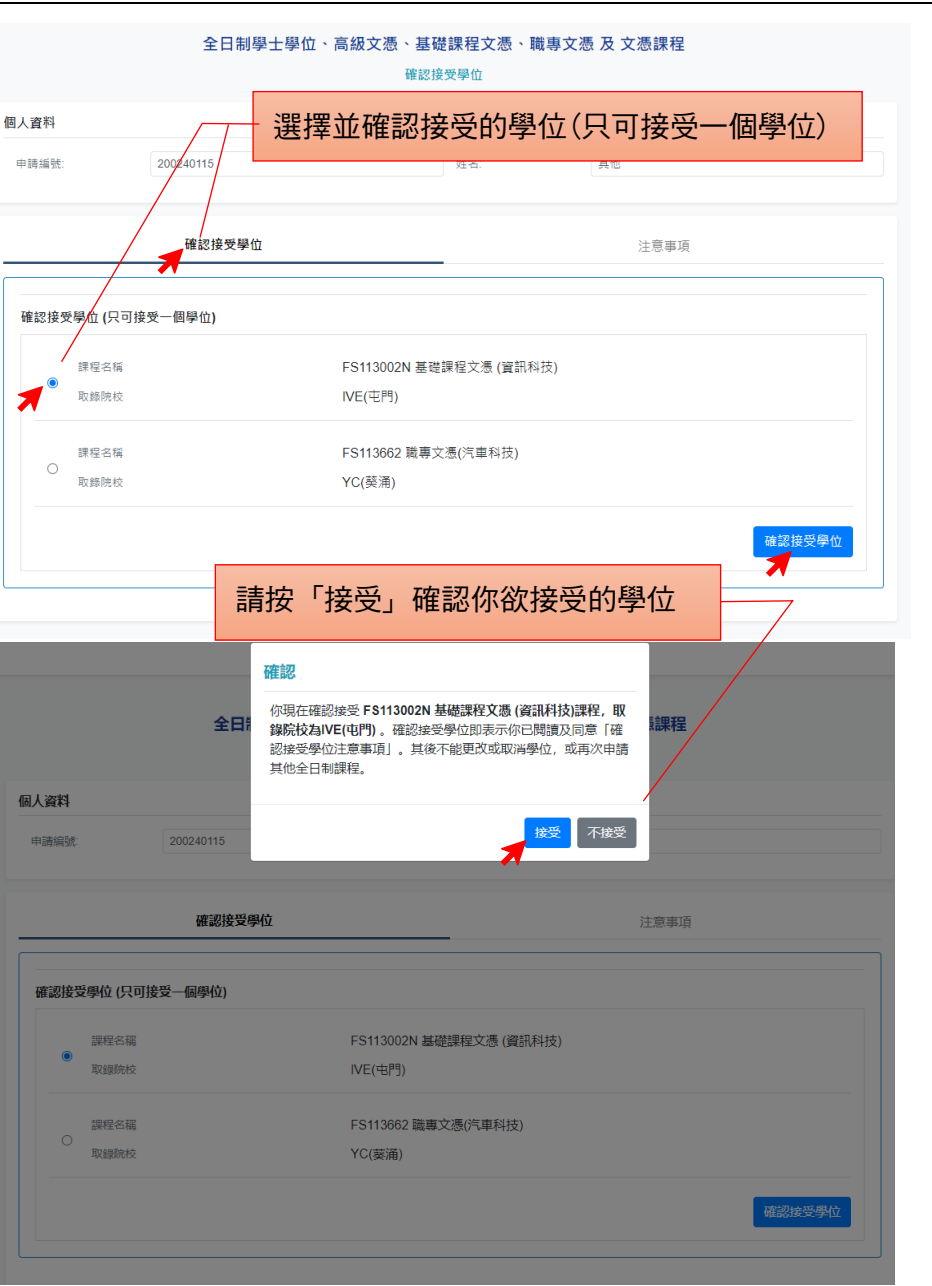

# 步驟 **5.** 下載新生入學留位費繳費通知並細閱接納學位及入學註冊須知。

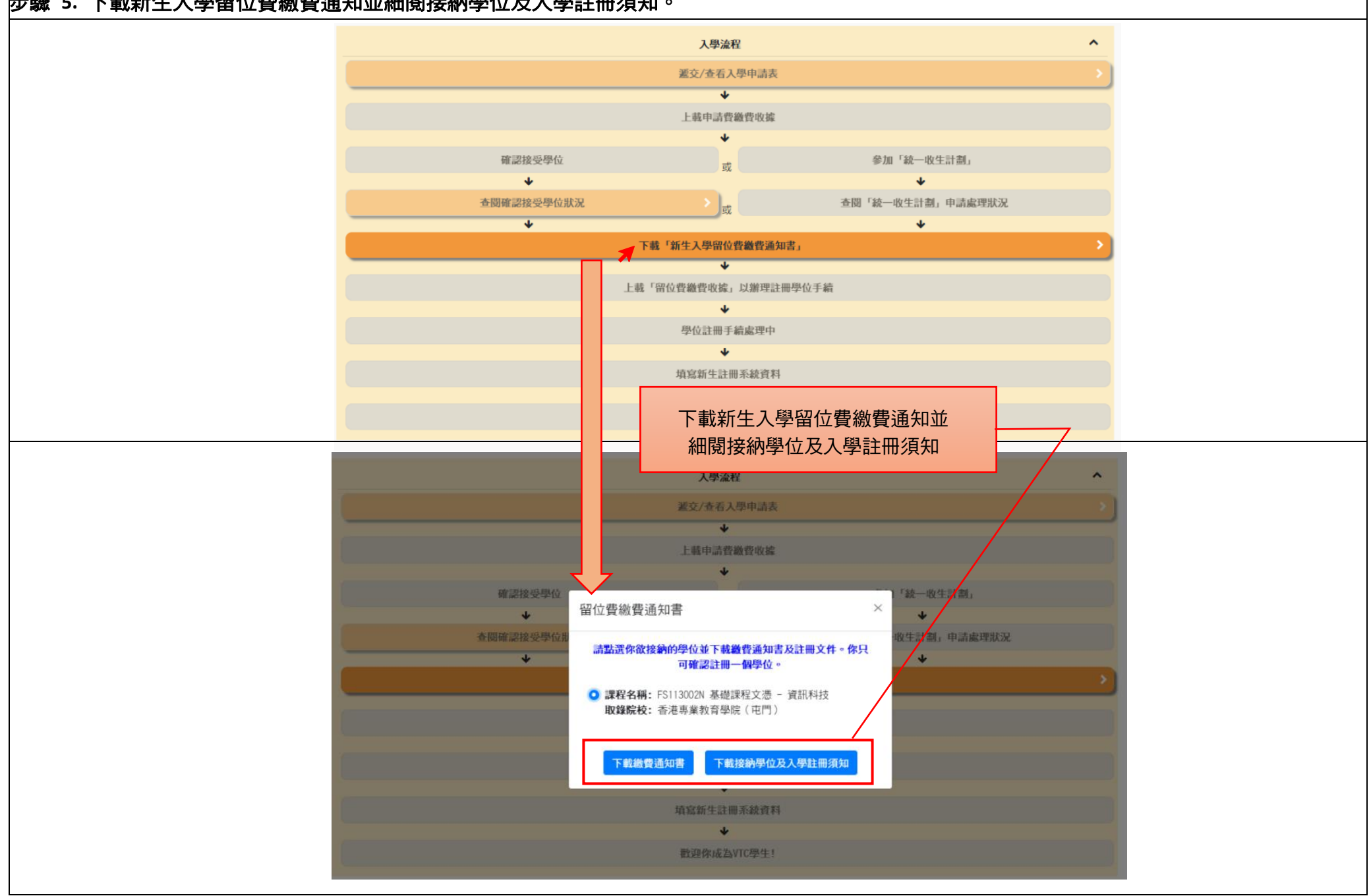

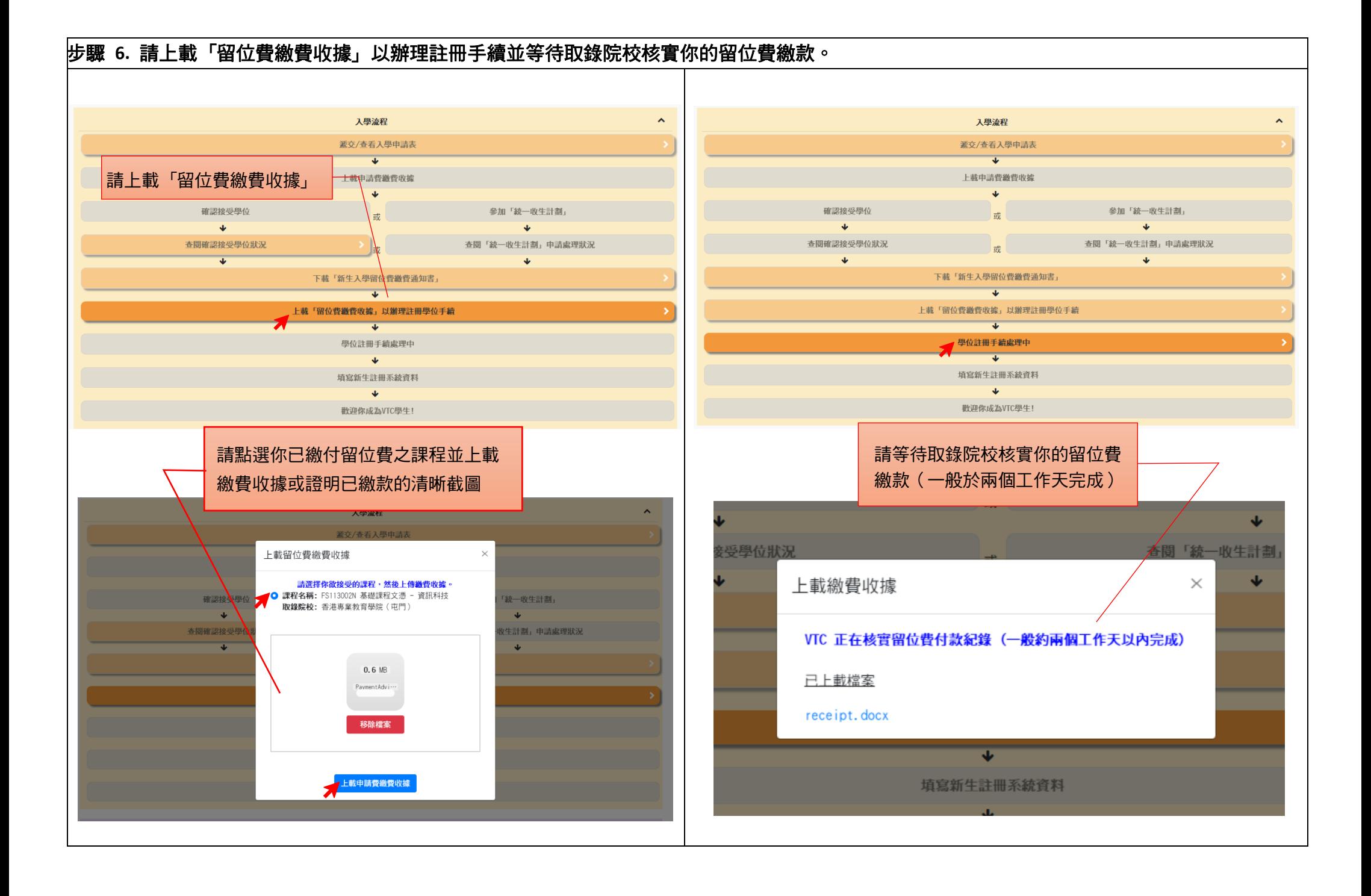

## 步驟 **7.** 請按指示填寫新生註冊系統資料及上載學生相片

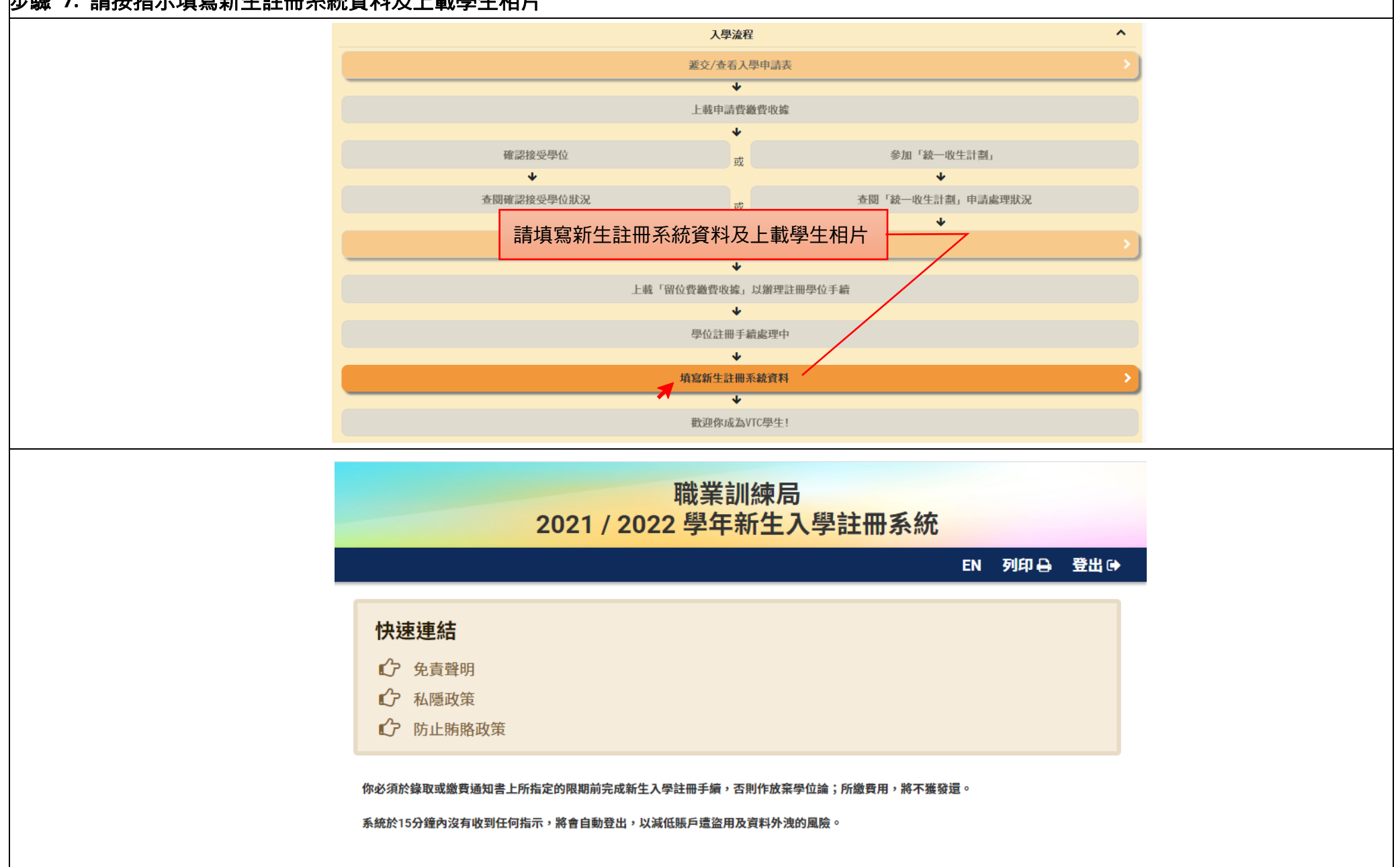

**https://s6portal.vtc.edu.hk**

#### **(**中六學生**)**全日制學士學位、高級文憑、基礎課程文憑、職專文憑、文憑課程(**2021/22** 年度入學)

如欲報讀其他課程,請使用桌上電腦透過「VTC [網上入學申請系統」](https://admission.vtc.edu.hk/onlineform)遞交申請。

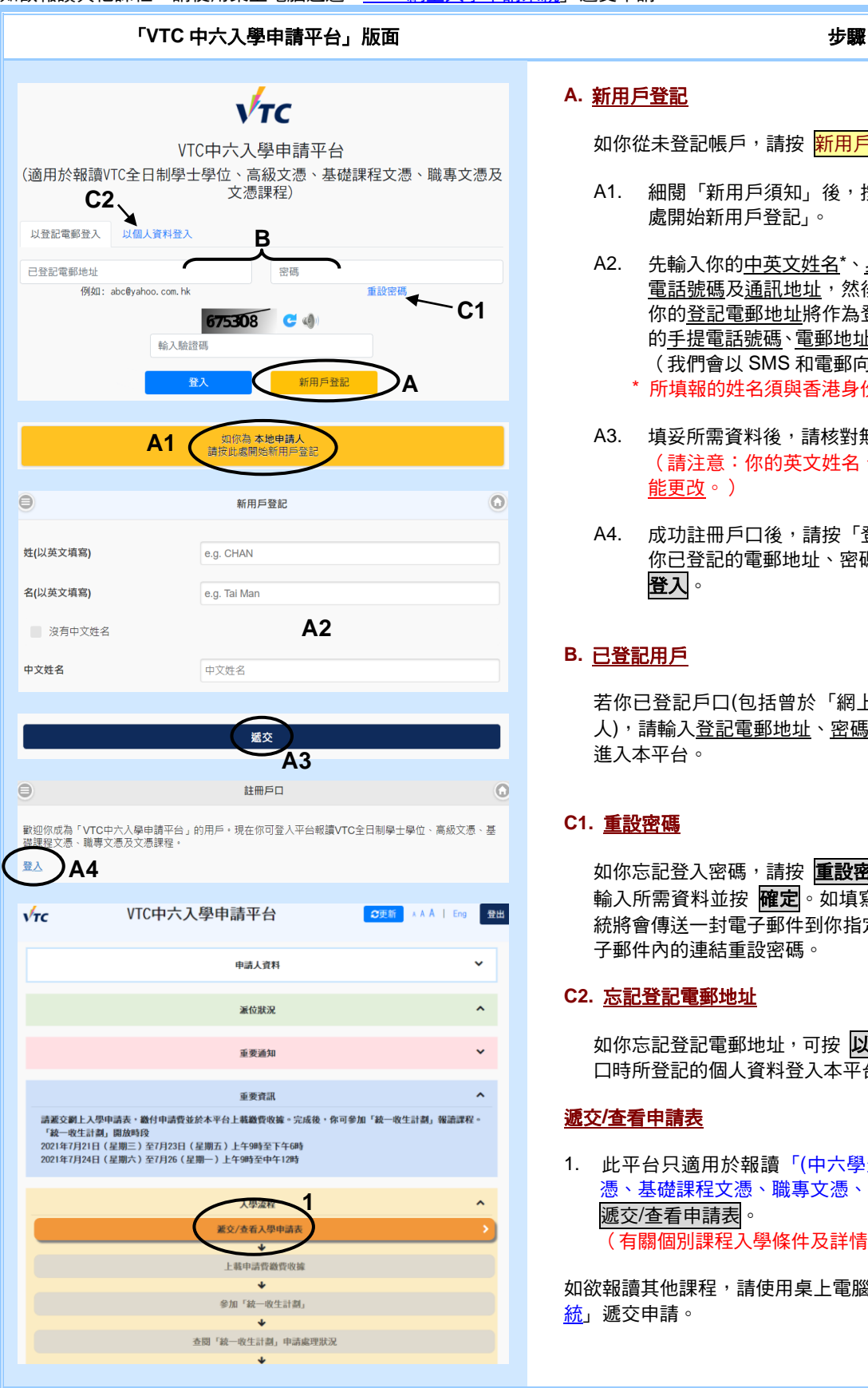

#### **A.** 新用戶登記

如你從未登記帳戶,請按 新用戶登記。

- A1. 細閱「新用戶須知」後,按「如你為本地申請人請按此 處開始新用戶登記」。
- A2. 先輸入你的中英文姓名\*、身份證號碼、出生日期、手提 電話號碼及通訊地址,然後設定登記電郵地址及密碼。 你的登記電郵地址將作為登入平台之用。你必須輸入你 的手提電話號碼、電郵地址及選擇收取 VTC 資訊的語言 (我們會以 SMS 和電郵向你發放各項重要資訊)。 \* 所填報的姓名須與香港身份證上的姓名相同。
- A3. 填妥所需資料後,請核對無誤,然後按 遞交。 (請注意:你的英文姓名、出生日期及身份證號碼將不 能更改。)
- A4. 成功註冊戶口後,請按「登入」回到登入畫面,並輸入 你已登記的電郵地址、密碼及驗證碼,然後按 登入。

#### **B.** 已登記用戶

若你已登記戶口(包括曾於「網上入學申請系統」登記之申請 人),請輸入登記電郵地址、密碼及驗證碼。然後按 **登入**,以 進入本平台。

#### **C1.** 重設密碼

如你忘記登入密碼,請按 重設密碼 以連結至密碼查詢版面, 輸入所需資料並按 **確定**。如填寫的資料與系統紀錄相符,系 統將會傳送一封電子郵件到你指定接收的電郵地址。請使用電 子郵件內的連結重設密碼。

#### **C2.** 忘記登記電郵地址

如你忘記登記電郵地址,可按 以個人資料登入 及輸入開設戶 口時所登記的個人資料登入本平台。

#### 遞交**/**查看申請表

1. 此平台只適用於報讀「(中六學生)全日制學士學位、高級文 憑、基礎課程文憑、職專文憑、文憑課程」,登入後請按 遞交/查看申請表。 (有關個別課程入學條件及詳情,請查閱入學網頁。)

如欲報讀其他課程,請使用桌上電腦透過「VTC [網上入學申請系](https://admission.vtc.edu.hk/onlineform) [統」](https://admission.vtc.edu.hk/onlineform)遞交申請。

**https://s6portal.vtc.edu.hk**

## **(**中六學生**)**全日制學士學位、高級文憑、基礎課程文憑、職專文憑、文憑課程(**2021/22** 年度入學)

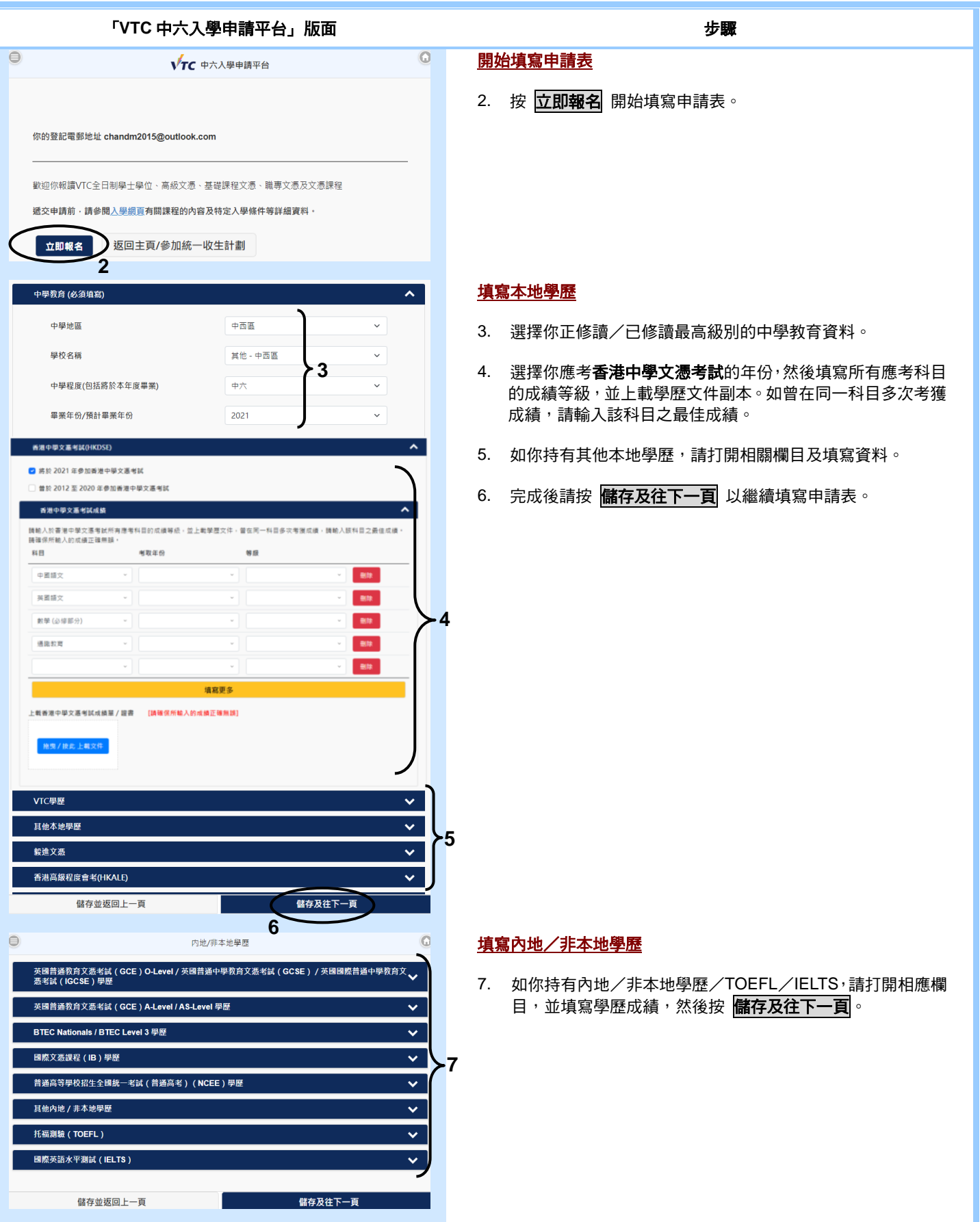

**https://s6portal.vtc.edu.hk**

## **(**中六學生**)**全日制學士學位、高級文憑、基礎課程文憑、職專文憑、文憑課程(**2021/22** 年度入學)

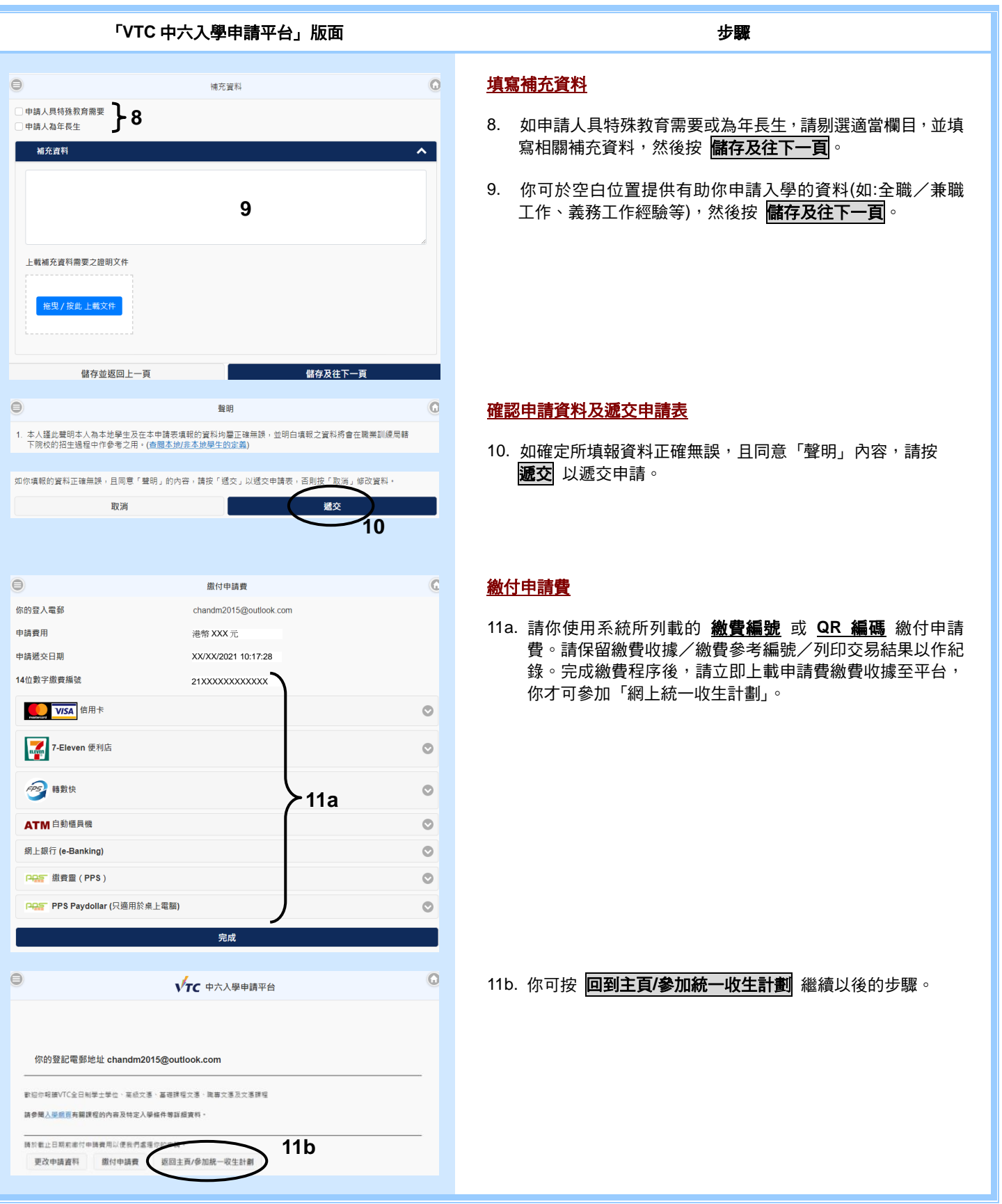

**https://s6portal.vtc.edu.hk**

## **(**中六學生**)**全日制學士學位、高級文憑、基礎課程文憑、職專文憑、文憑課程(**2021/22** 年度入學)

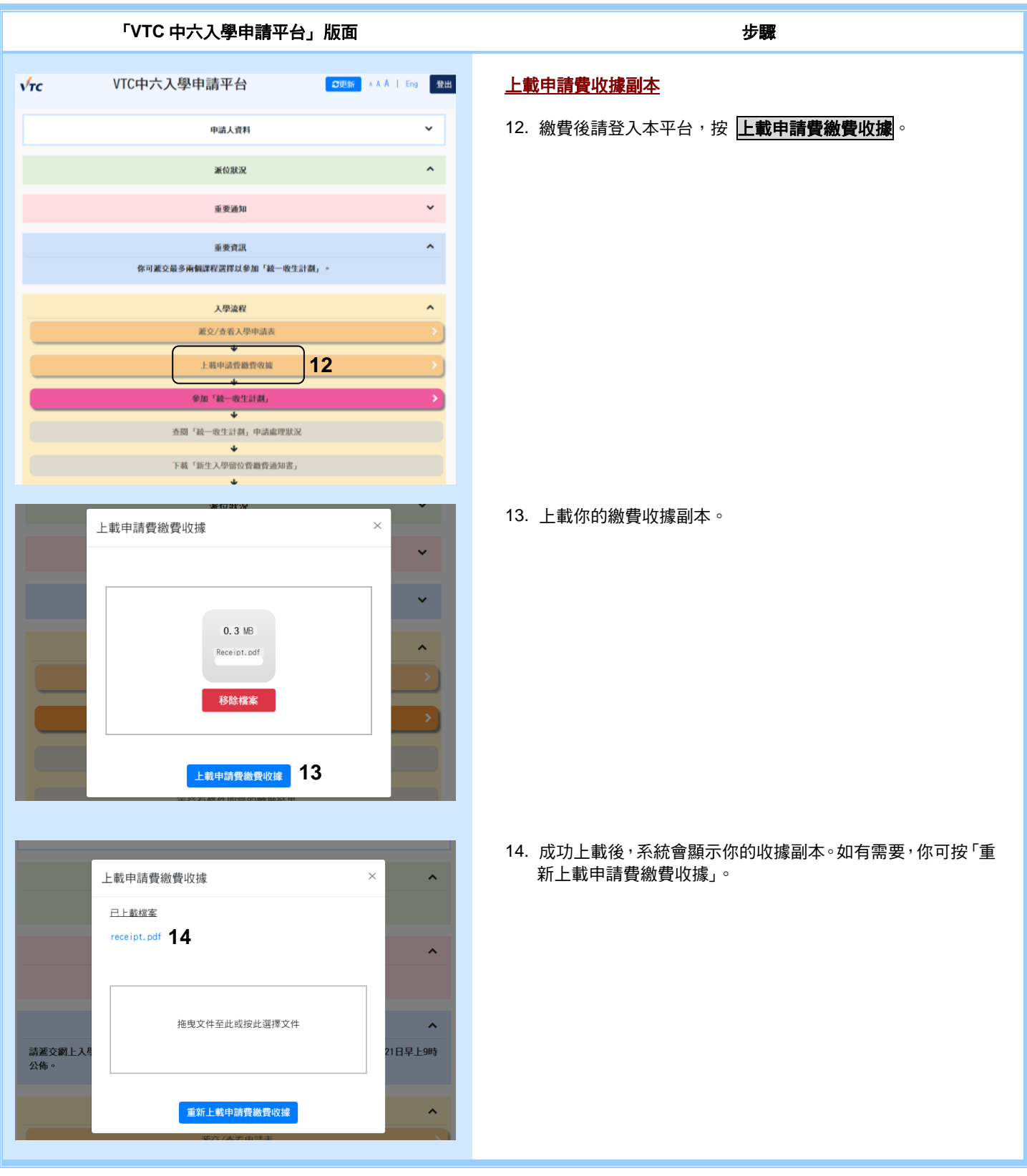

(中六學生)全日制學士學位、高級文憑、基礎課程文憑、職專文憑、文憑課程 – 網上統一收生計劃

# 「**VTC** 中六入學申請平台」使用簡介

**https://s6portal.vtc.edu.hk**

## **(**中六學生**)**全日制學士學位、高級文憑、基礎課程文憑、職專文憑、文憑課程(**2021/22** 年度入學)

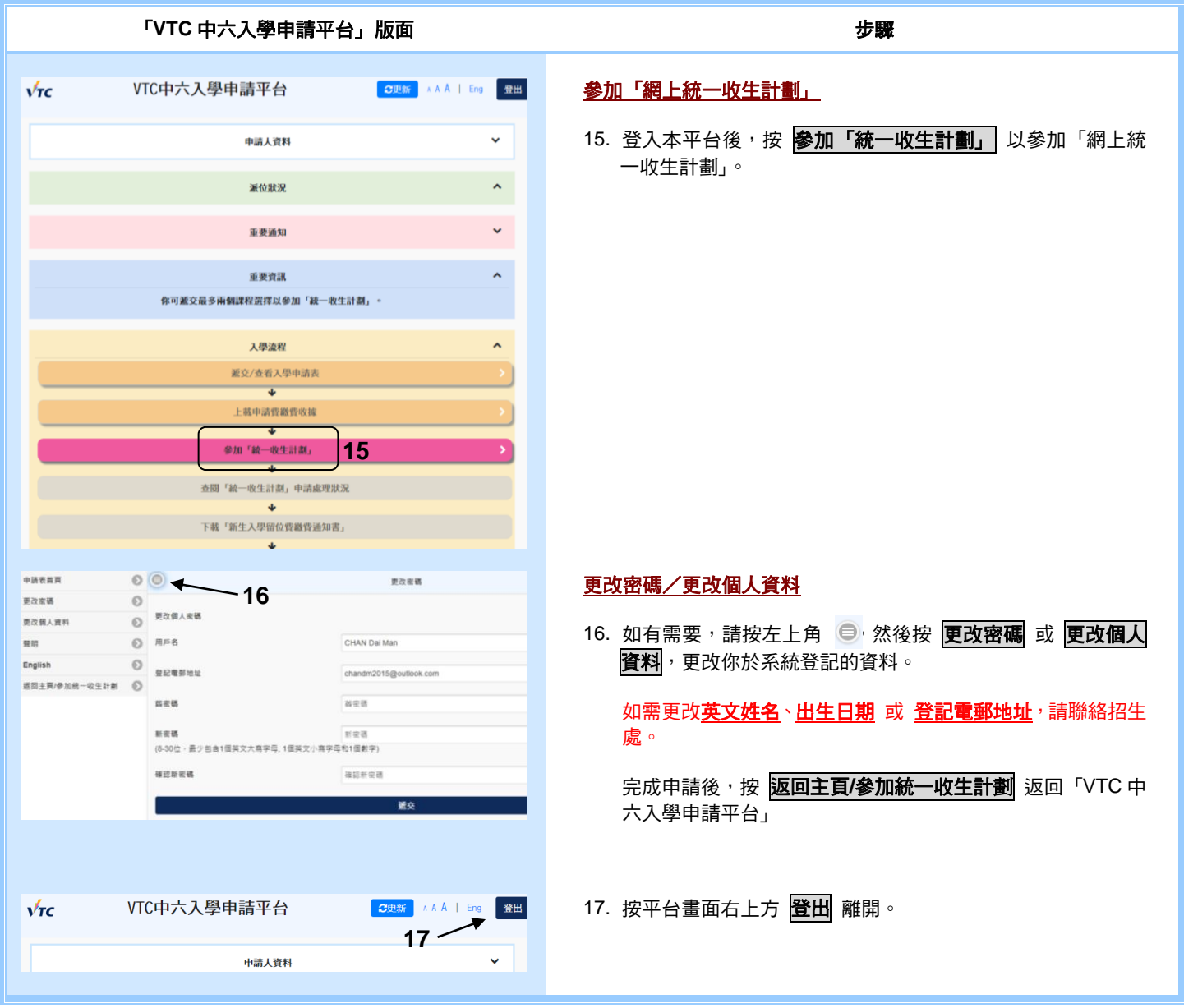

### **2021/22** 年度全日制學士學位、高級文憑、

# 基礎課程文憑、職專文憑及文憑課程 參加「網上統一收生計劃」步驟

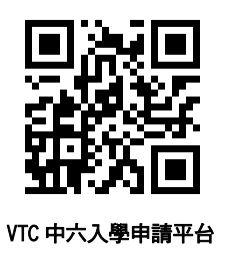

中六申請人(持香港中學文憑考試、香港高級程度會考、毅進文憑、其他本地、內地及非本地學歷),可於 2021 年 7 月 21 日至 23 日 (上午 9 時至 下午 6 時) 及 7 月 24 日至 26 日 (上午 9 時至中午 12 時) 透過「網上統一收生計劃」申請入讀全日制學士學位、高級文憑、基礎課程文憑、職專 文憑及文憑課程。申請人會於遞交申請表當日得知取錄結果。

請按照以下步驟參加「統一收生計劃」:

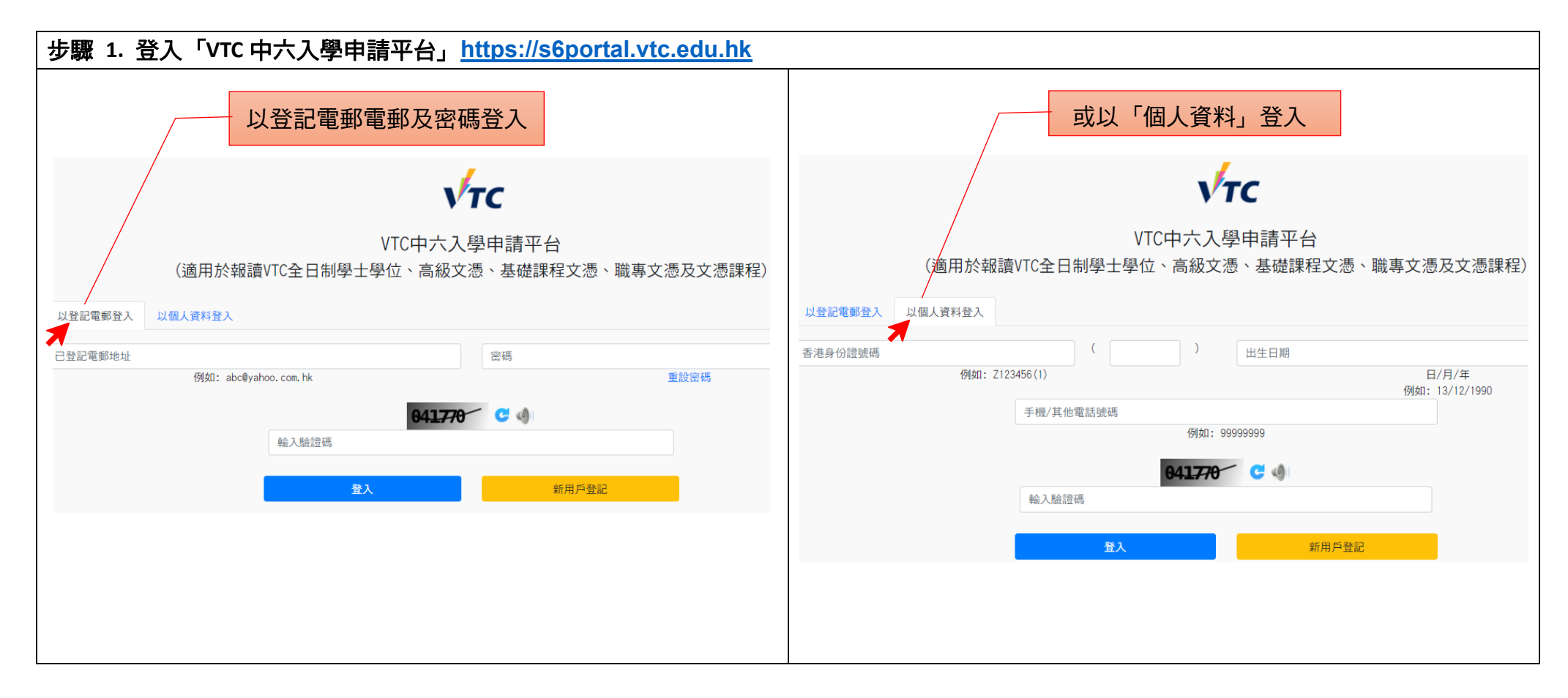

## 步驟 2. 請查閱你的派位狀況及重要通知。

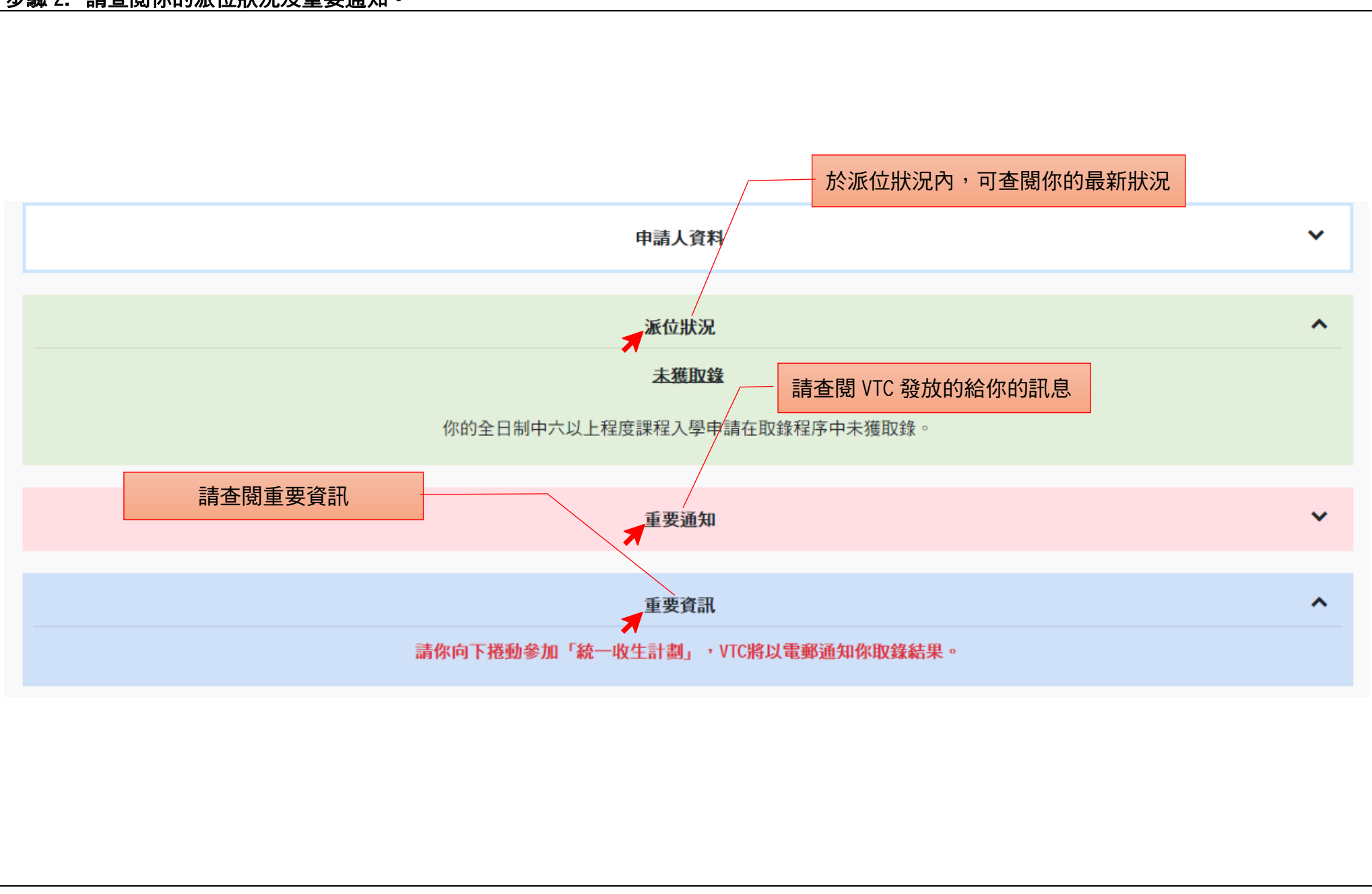

## 步驟 3. 參加「統一收生計劃」。

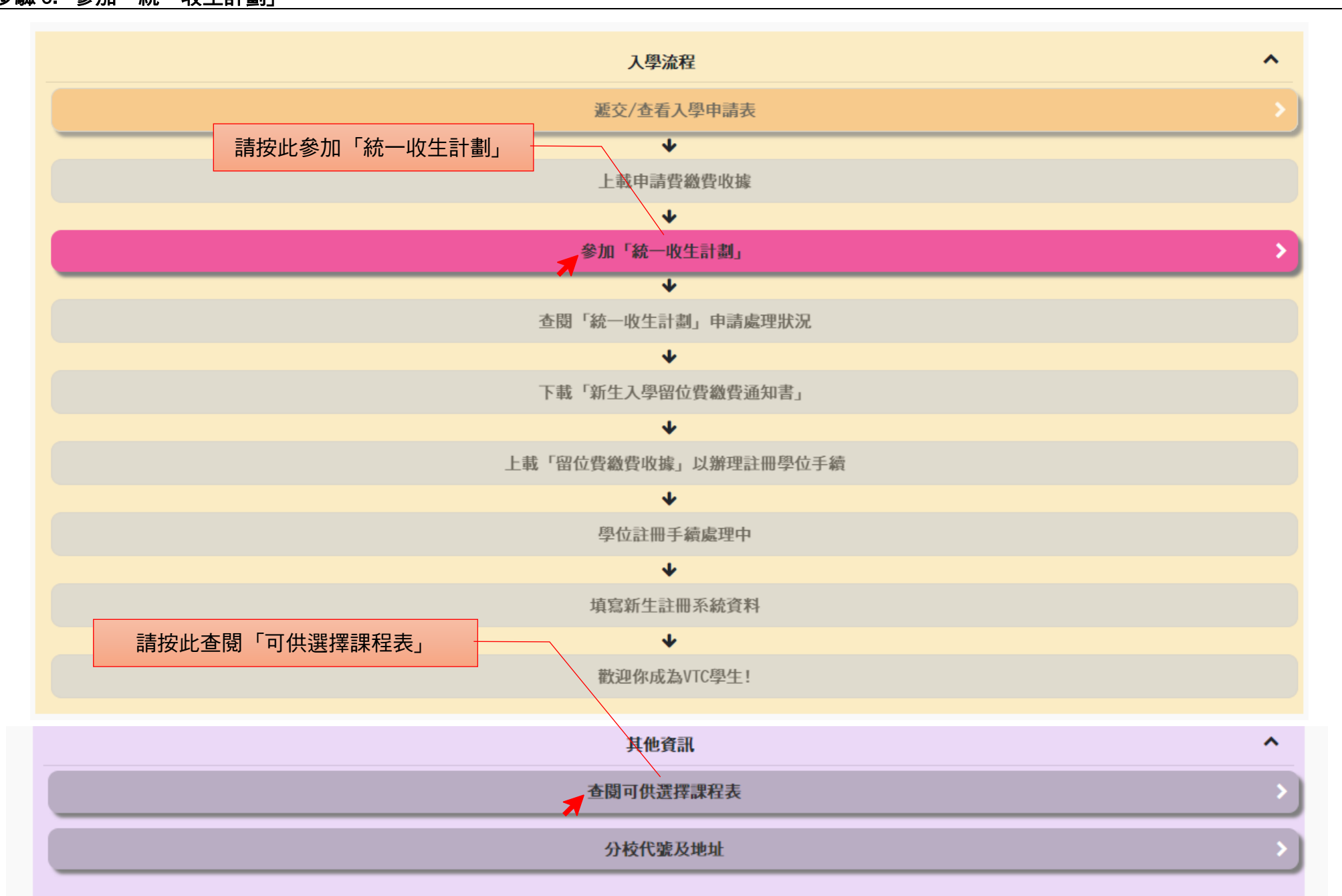

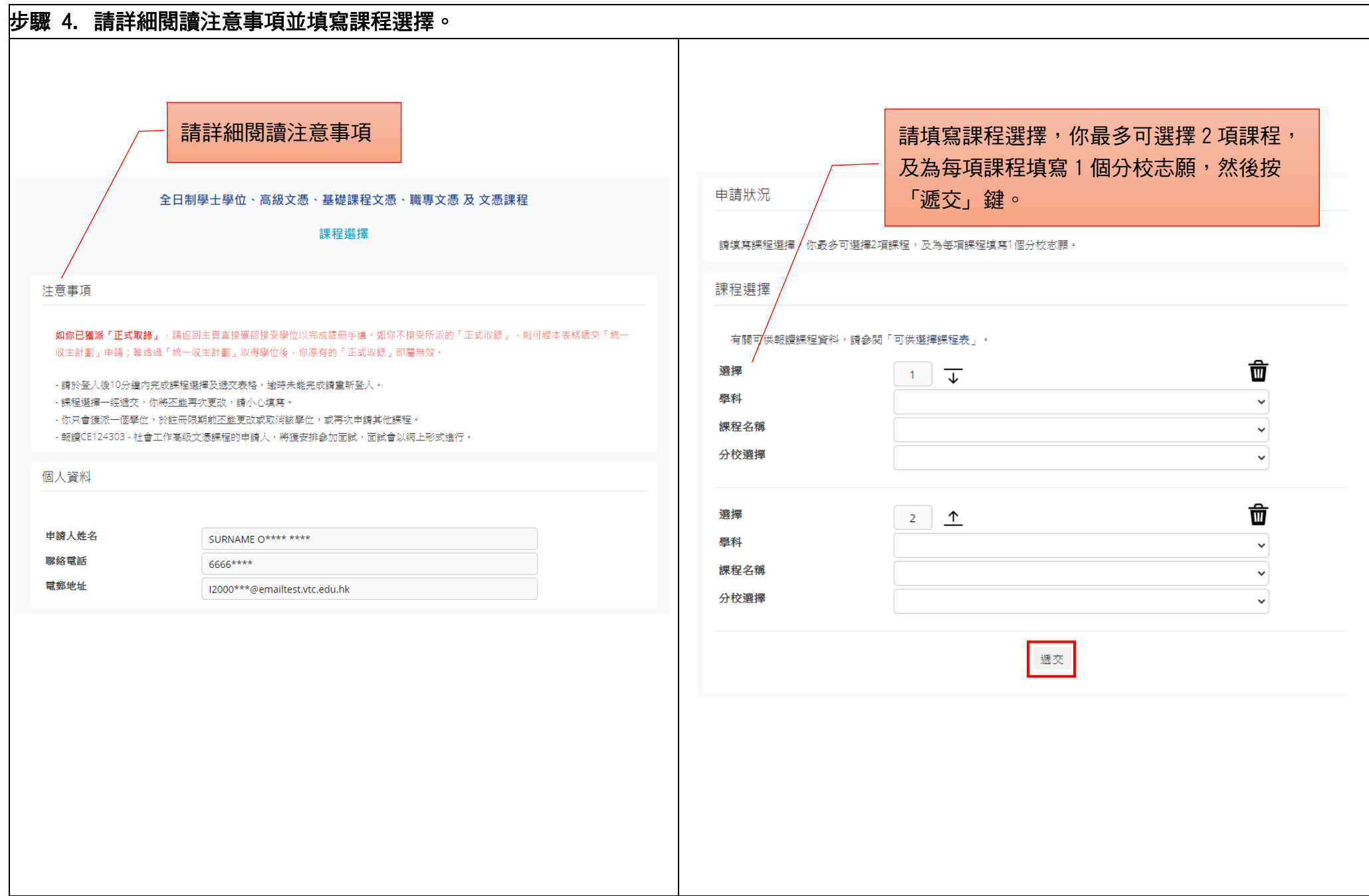

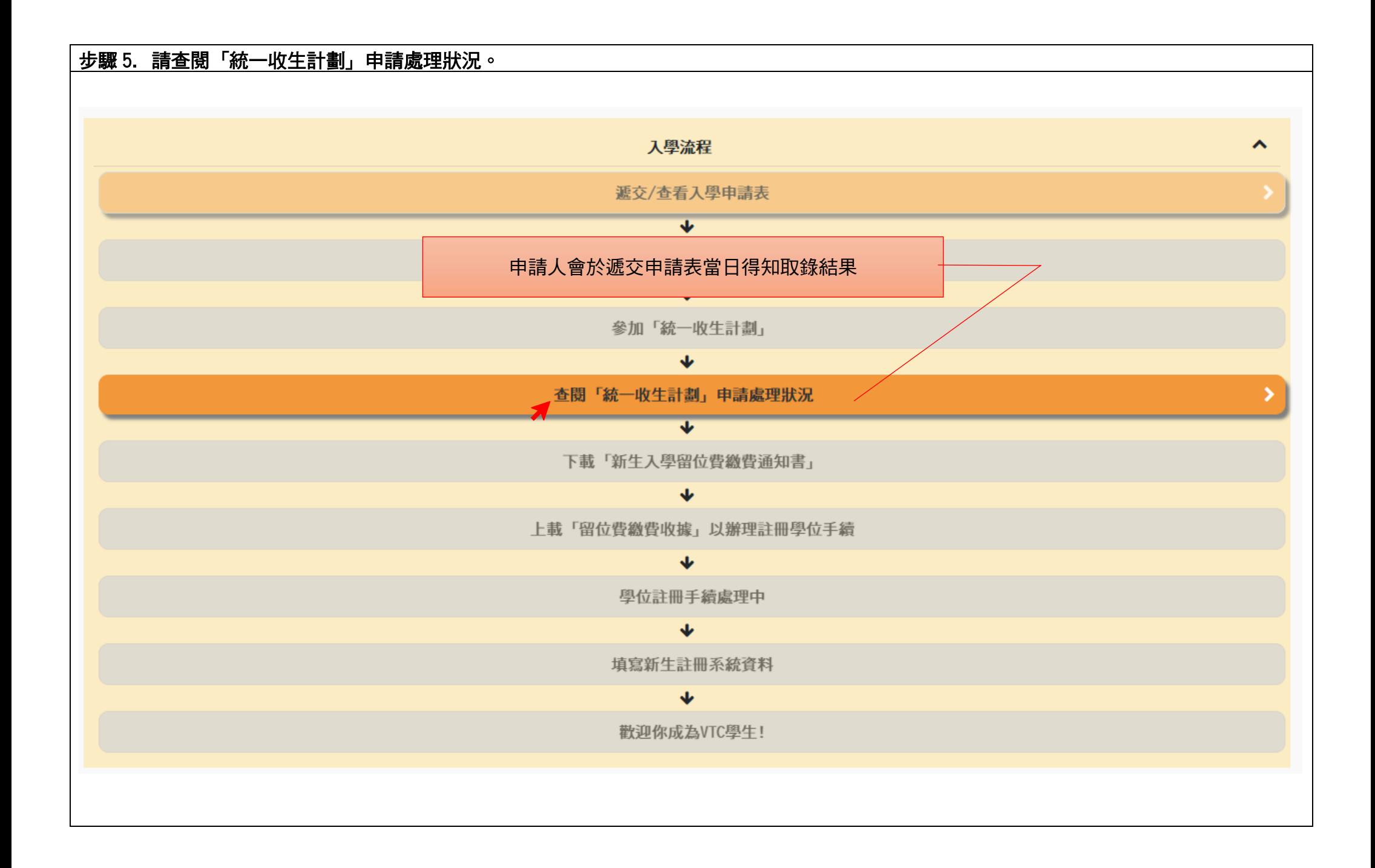